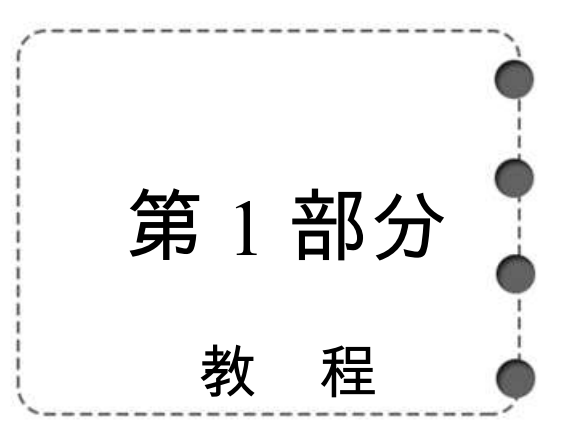

# 1 基础教程

## 1.1 简 介

PHP 是一种创建动态交互性站点的强有力的服务器端脚本语言,对于像微软 ASP 这样的 竞争者来说,PHP 无疑是另一种高效的选择。

### 1.1.1 什么是 PHP

PHP 是"PHP Hypertext Preprocessor"的首字母缩略词,是一种被广泛使用的开源脚本 语言,PHP 脚本在服务器上执行,可供免费下载和使用。PHP 是一门令人惊叹的流行语言, 它强大到足以成为在网络上最大的博客系统的核心(WordPress),它深邃到足以运行最大的 社交网络(facebook),而它的易用程度足以成为初学者的首选服务器端语言。

PHP 文件能够包含文本、HTML、CSS 以及 PHP 代码,在服务器上执行,而结果以纯文 本返回浏览器,其后缀是".php"。

## 1.1.2 PHP 能够做什么

- (1)PHP 能够生成动态页面内容;
- (2)创建、打开、读取、写入、删除以及关闭服务器上的文件;
- (3)接收表单数据;
- (4)发送并取回 cookies;
- (5)添加、删除、修改数据库中的数据;
- (6)限制用户访问网站中的某些页面;
- (7)对数据进行加密。

通过 PHP, 你可以不受限于只输出 HTML, 还能够输出图像、PDF 文件, 甚至 Flash 影 片, 也可以输出任何文本, 比如 XHTML 和 XML。

### 1.1.3 为什么使用 PHP

- (1)PHP 支持运行于各种平台(Windows,Linux,Unix,Mac OS X 等);
- (2) 兼容几乎所有服务器(Apache, IIS 等);
- (3)支持多种数据库;
- (4)PHP 是免费的;

(5)易于学习,并可高效地运行在服务器端。

# 1.2 Wamp Server 安装

Wamp Server 是 Apache、MySOL 和 PHP 集成的开发环境, Wamp 集成了 PHP 以及 phpMyAdmin,集成了管理 MySQL 数据库的图形工具 SQLiteManager 和 phpMyAdmin 两种管 理工具,既方便又快捷,可以说,能满足大多数 PHP 开发人员的需求。

### 1.2.1 安装方法和步骤

- (1)下载 wamp5,假设文件名为:wamp5\_1.7.4.exe;
- (2)下载完毕,双击 wamp5\_1.7.4.exe 文件;
- (3)出现安装界面后,点击"Next"按钮;
- (4) 然后选中"I accept the agreement"选项,并点击"Next"按钮;
- (5)选择默认安装路径,点击"Next"按钮;
- (6)在弹出的对话框中,点击是"(Y)"按钮;
- (7)点击"Next"按钮;
- (8)点击"Next"按钮;
- (9)点击"Install"按钮进行安装;
- (10)点击"Next"按钮;
- (11)点击"Next"按钮;
- (12)点击是"(Y)"按钮;
- (13)点击"finish"按钮,完成安装。

#### 1.2.2 使用方法和步骤

- (1)点击任务栏右下角 图标;
- (2) 点击 **...** www directory, 打开 www 目录;
- (3)在空白处右击,选择"新建文本文档";
- (4)修改文本文档文件名为 index.php(为了方便起见,默认主页);
- (5) 双击 index.php, 打开文件(打开方式, 用记事本打开);
- (6)输入 index.php 源程序并保存:
- $\langle$ ?php

echo "Hello, world!";

 $2$ 

点击 <br />
Localhost 运行, 结果如图 1-1-1 所示。

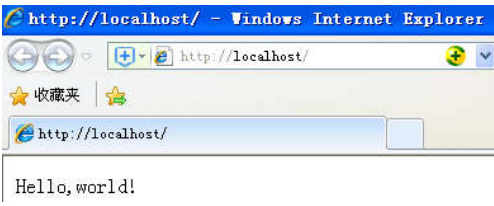

图 1-1-1 运行结果

## 1.3 PHP 语法

### 1.3.1 基础语法

PHP 脚本以"<?php"开头,以"?>"结尾。PHP 文件通常包含 HTML 标签以及一些 PHP 脚本代码。PHP 语句以分号";"结尾,在 PHP 代码块的最后一行不必使用分号。PHP 默认 文件扩展名是".php"。

下面的例子是一个简单的 PHP 文件, 其中包含了使用内建 PHP 函数"echo"在网页上 输出文本"Hello World!"的一段 PHP 脚本(index.php):

<!DOCTYPE html>

 $\text{thm}$ 

 $$ 

 $\langle$ h1>我的第一张 PHP 页面 $\langle$ /h1>

```
 <?php
   echo "Hello World!";
```
 **?>**

 $<$ /body>

 $\langle$ html $>$ 

运行结果如图 1-1-2 所示。

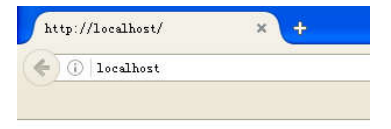

我的第一张PHP页面

Hello World!

图 1-1-2 运行结果

1.3.2 PHP 中的注释

PHP 支持三种注释:

 $\langle$ ?php

//这是单行注释

#这也是单行注释

/\*

这是多行注释块

它横跨了

多行

\*/

```
?>
```
注释用于:

(1)使其他人理解你正在做的工作。注释可以让其他程序员了解你在每个步骤进行的 工作;

(2)提醒自己做过什么。大多数程序员都曾经历过一两年后对项目进行返工,然后不得 不重新考虑他们做过的事情,注释可以记录你在写代码时的思路;

(3)调试程序时,根据需要注释掉不调试的程序。

通常在文件头注释文件名,修改时间,作者,电子邮件等信息:

/\*

```
* filename: index.php
```
\* modify: 2012-05-22 14:15

\* author: luker

\* e\_mail: service@pcboy.me

```
*/
```
### 1.3.3 大小写敏感问题

在 PHP 中, 所有用户定义的函数、类和关键词(例如 if、else、echo 等)都对大小写不 敏感。在下面的例子中,所有这三行 echo 语句都是合法的(等价的):

<?php

ECHO "Hello World!<br>";

echo "Hello World!<br>";

EcHo "Hello World!<br>";

?>

不过,在 PHP 中,所有变量都对大小写敏感。在下面的例子中,只有第一条语句会显示 \$color 变量的值(这是因为\$color、\$COLOR 以及\$coLOR 被视作三个不同的变量):

 $\langle$ ?php

\$color="红色的";

echo "我的汽车是\$color <br>";

echo "我的房子是\$COLOR <br>";

echo "我的船是\$coLOR <br>";

?>

运行结果如图 1-1-3 所示。

http://localhost/

我的汽车是红色的 我的房子是 我的船是

图 1-1-3 运行结果

\$color 的值为"红色的", \$COLOR 和\$coLOR 的值为 NULL。

## 1.4 变 量

变量是存储信息的容器。PHP 变量命名规则:

- (1)变量以\$符号开头,其后是变量的名称。
- (2) 变量名称对大小写敏感 (\$Submit 与\$submit 是两个不同的变量)。
- (3)变量名称必须以字母或下划线开头。
- (4)变量名称不能以数字开头。
- (5)变量名称只能包含字母数字字符和下划线(A~z、0~9 以及\_)。

## 1.4.1 创建变量

PHP 没有创建变量的命令,变量会在首次为其赋值时被创建:

 $\langle$ ?php

\$txt="Hello world!";

 $Sx=5$ :

 $$v=10.5;$ 

?>

以上语句执行后,变量 txt 会保存值"Hello world!",变量 x 会保存值 5,变量 y 会保存 值 10.5。

PHP 是一门类型松散的语言,在上面的例子中,不必告知 PHP 变量的数据类型,PHP 根据它的值,自动把变量转换为正确的数据类型,在诸如 C,C++以及 Java 之类的语言中, 程序员必须在使用变量之前声明它的名称和类型。

### 1.4.2 变量的作用域

在 PHP 中,可以在脚本的任意位置对变量进行声明,变量的作用域指的是变量能够被引 用/使用的那部分脚本,PHP 有局部、全局和静态三种不同的变量作用域。

#### 1. 局部和全局作用域

函数之外声明的变量拥有全局作用域,只能在函数以外进行访问,函数内部声明的变 量拥有局部作用域,只能在函数内部进行访问,下面的例子测试了带有局部和全局作用域 的变量:

 $\langle$ ?php

\$x=5;//全局作用域

function myTest()

{

```
 $y=10;//局部作用域
```
echo "<p>测试函数内部的变量:</p>";

echo "变量  $x \not\equiv : Sx$ ";

echo "<br>":

echo "变量 y 是: \$y";

}

myTest();

echo "<p>测试函数之外的变量:</p>";

echo "变量  $x \not\equiv : Sx$ ";

echo "<br>";

echo "变量 y 是:  $y''$ ;

?>

运行结果如图 1-1-4 所示。

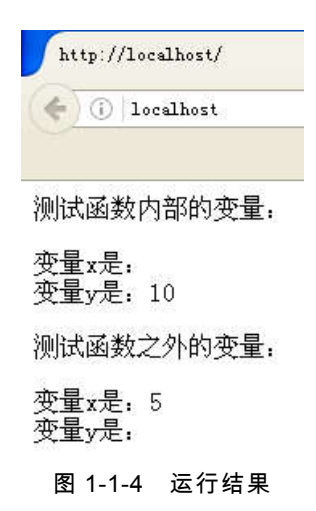

在上例中,有两个变量\$x 和\$y 以及一个函数 myTest(), \$x 是全局变量, 因为它是在函 数之外声明的,而\$y 是局部变量,因为它是在函数内声明的。如果在 myTest()函数内部输出 两个变量的值, \$y 会输出在本地声明的值,但是无法输出\$x 的值,因为它在函数之外创建, 如果在 myTest()函数之外输出两个变量的值, 那么会输出\$x 的值, 但是不会输出\$y 的值, 因 为它是局部变量,在 myTest()内部创建。你可以在不同的函数中创建名称相同的局部变量, 因为局部变量只能被在其中创建它的函数识别。

2. global 关键词

global 关键词用于访问函数外的全局变量。要做到这一点,请在(函数内部)变量前面 使用 global 关键词。

```
<?php
  x=5;
  $y=10; function myTest()
   {
     global $x,$y;
    y = $x + $y; }
   myTest();
   echo $y; //输出 15
```
?>

PHP 同时在名为**\$GLOBALS** 的数组中存储了所有的全局变量,下标为变量名,这个数 组在函数内也可以访问,并能够用于直接更新全局变量,上面的例子可以这样重写:

```
\langle?php
     Sx=5:
     $y=10; function myTest()
      {
        $GLOBALS['y']=$GLOBALS['x']+$GLOBALS['y'];
      }
      myTest();
      echo $y; //输出 15
   2或者通过参数传递:
   <?php
     $x=5;$y=10; function myTest($x,&$y)
      {
       y = $x + $y;
      }
      myTest($x,$y);
      echo $y; //输出 15
   \gamma3. static 关键词
   通常,当函数完成/执行后,会删除所有变量,如果要保留某个局部变量,声明变量时要
使用 static 关键词。
   <?php
     @session start();
     ini_set("display_errors","On");
     static $DB_HOST="localhost";//数据库服务器
     static $DB_NAME="acm";//数据名
     static $DB USER="root";//数据库用户
```

```
static $DB_PASS="root";//数据库密码
```

```
static SOJ_NAME="SUSE ACM"://系统名
```
- static \$OJ\_HOME="./";//系统根目录
- static \$OJ\_ADMIN="service@pcboy.me";//管理员邮箱
- static \$OJ\_DATA="/home/judge/data";//测试数据在服务器上的位置
- //static \$OJ\_LANG="en";//语言系统 cn->中文 en->英文
- static \$OJ SIM=false; //相似度检查(此系统暂没有用到)
- static SOJ DICT=false://开启划词翻译插件(仅在中文模式下可用)
- static \$OJ\_LANGMASK=1008;//支持编程语言 1->c 2->c++
- static \$OJ\_EDITE\_AREA=true;//是否开启代码高亮编辑框
- static \$OJ\_AUTO\_SHARE=false;//是否共享代码,开启后其他人可以查看用户提交

的代码

- static SOJ\_VCODE=true;//是否开启登录注册验证码
- static \$OJ\_APPENDCODE=false;//是否显示附加信息
- static SOJ MEMCACHE=false;//是否开启 memcache 缓存
- static \$OJ\_MEMSERVER="127.0.0.1";//memcache 服务器 ip
- static SOJ\_MEMPORT=11211;//memcache 端口
- static SOJ\_TEMPLATE="default";//模板名,位于./template/下

 $2$ 

然后,每当函数被调用时,这个变量所存储的信息都是函数最后一次被调用时所包含的 信息,但该变量仍然是函数的局部变量。

我们可以利用静态变量求阶乘。从键盘输入数 n(确保 n>0), 阶乘用函数实现, 要求函 数能"记忆"上一次阶乘的结果,即第一次调用时,函数计算的结果是 1!, 第二次调用时, 函数记住了上次函数调用的结果(1!),在此基础上计算出 2!。

```
\langle?php
```

```
 function fac($n)
\{ static $f=1;
      $f=$f*$n;
      return($f);
   }
  for(Si=1;Si<=5;Si++)printf($i."!=".fac($i)."\ltbr>");
?>
```
# 1.5 echo 和 print 语句